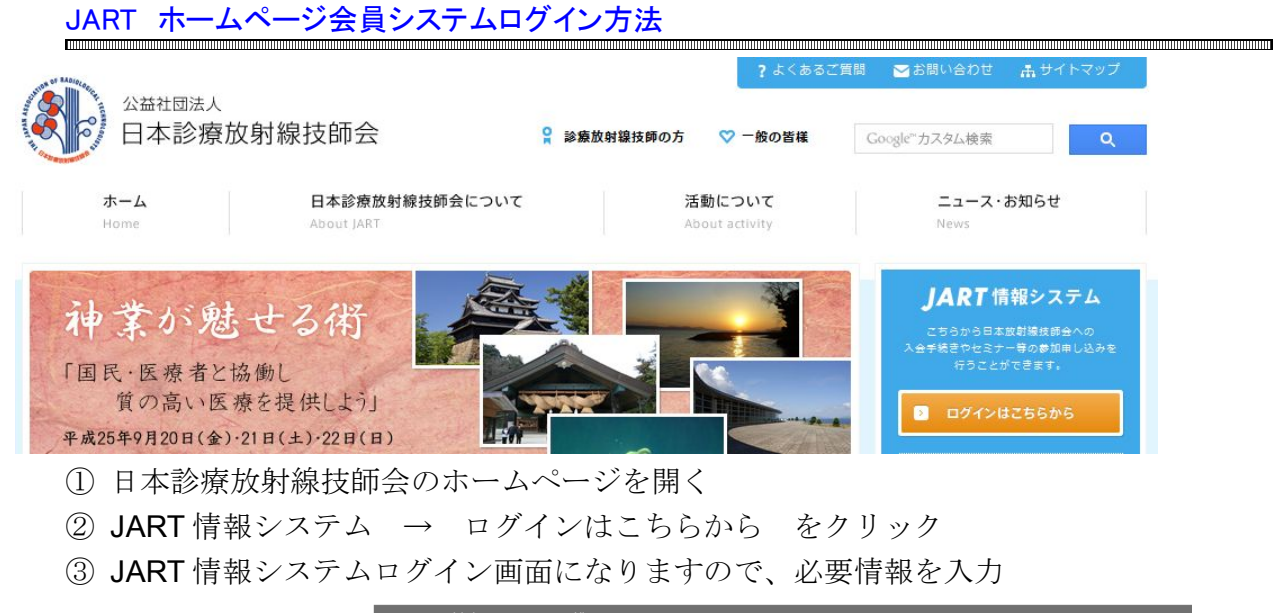

■ JART情報システムログイン

こちらから日本放射線技師会への入会手続きやセミナー等の参加申し込み等を行うことができます。 日本放射線技師会会員の方は、日本放射線技師会への各種お申し込みや情報等を参照することができます。

JART会員でこのシステムを初めて利用する方はメールアドレス、バスワードの登録が必要となります。 お手数ですが次段の再登録より本人確認を行なって下さい。

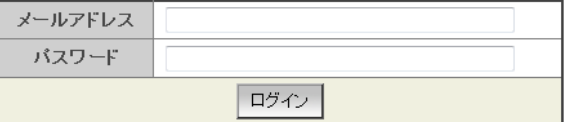

<u> 操作説明(動画)</u>

パスワードが不明な方はこちらから仮パスワードを取得して下さい。

④ 初めてシステムを利用・新規登録はこの画面に従ってください

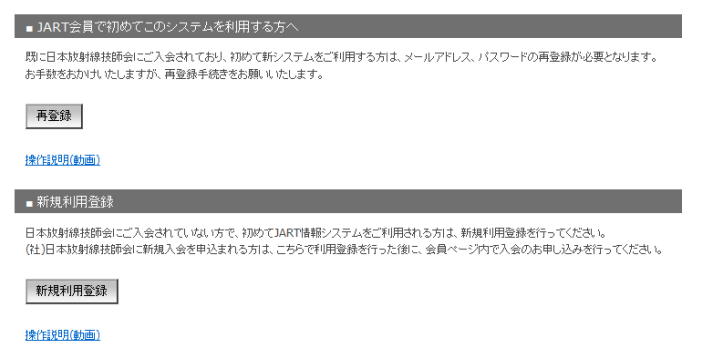

⑤ ログイン後「生涯学習」→「イベント参加申し込み」→「検索実行」

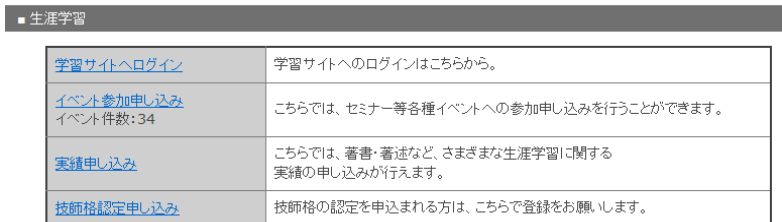

⑥「7/14-7/15 業務拡大に伴う統一講習会(高知県)」を選択し、 画面に従って必要事項を入力して下さい。